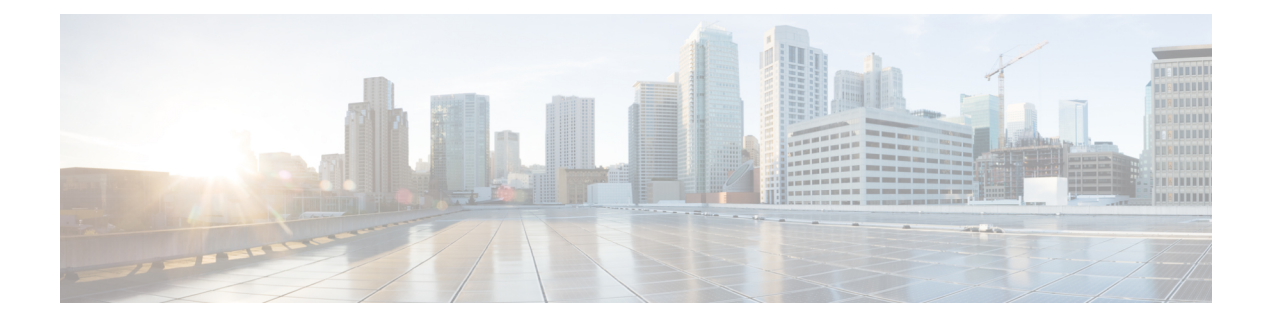

# **PTP** の設定: **Cisco ASR 9000 Series Router**

高精度時間プロトコル (PTP) は、ネットワーク全体に時刻の配布方式を提供するプロトコルで す。 PTP のサポートは、IEEE 1588-2008 規格に基づいています。

このモジュールでは、Cisco IOS XR ソフトウェアにおける PTP の設定に必要な作業について説 明します。

Cisco IOS XR ソフトウェア の PTP に関する情報およびこのモジュールに記載した PTP コマンド の詳しい説明については、[その他の関連資料](#page-29-0)。(30ページ)を参照してください。設定作業の 実行中に出てくるその他のコマンドのマニュアルを特定するには、オンラインで『*CiscoASR9000 Series Aggregation Services Router Commands Master List*』内を検索してください。

表 **1**:**PTP** 実装の機能履歴: **Cisco IOS XR** ソフトウェア

| リリース       | 変更内容                                       |
|------------|--------------------------------------------|
| リリース 4.2.0 | この機能が導入されました。                              |
| リリース 4.3.0 | ハイブリッドモード、および電気通信プロファイルのサポートが追加されま <br>した。 |

このモジュールは次のトピックで構成されています。

- PTP [の実装の前提条件:](#page-1-0)Cisco IOS XR ソフトウェア, 2 ページ
- PTP [の設定に関する情報](#page-1-1), 2 ページ
- PTP [の設定方法](#page-5-0), 6 ページ
- PTP [の電気通信プロファイルの設定方法](#page-21-0), 22 ページ
- PTP [の実装の設定例](#page-27-0), 28 ページ
- [その他の関連資料](#page-29-0), 30 ページ

ド リリース **4.3.x** 

# <span id="page-1-0"></span>**PTP** の実装の前提条件:**Cisco IOS XR** ソフトウェア

適切なタスク ID を含むタスク グループに関連付けられているユーザ グループに属している必要 があります。 このコマンド リファレンスには、各コマンドに必要なタスク ID が含まれます。 ユーザグループの割り当てが原因でコマンドを使用できないと考えられる場合、AAA管理者に連 絡してください。

# <span id="page-1-1"></span>**PTP** の設定に関する情報

IEEE 1588-2008 規格では、高精度時間プロトコル(PTP)バージョン 2 を使用して、ネットワー ク全体での時刻の配布方式を定義します。 PTP は、利用可能な最良のクロックがネットワークの 時刻のソース(グランドマスタークロック)として選択され、ネットワークの他のクロックがグ ランドマスターに確実に同期化されるようにします。

PTP は、次の 2 つの部分から構成されています。

- ポート ステート マシンとベスト マスター クロック アルゴリズム。これは、ネットワークの マスターとして動作するポート(時刻をネットワークの他のクロックに提供する)、スレー ブとして動作するポート(ネットワークの他のクロックから時刻を受信する)、およびパッ シブとなるポート(マスターでもスレーブでもない)を決定する方法を提供します。
- スレーブ ポートが自身のクロックの時刻とマスター クロックの時刻の差を計算するメカニ ズム。 差を計算するために、PTP は遅延要求/応答メカニズムとピア遅延メカニズムを使用 します。

Cisco IOS XR ソフトウェアの PTP 実装は、PTP が最初に設計対象としたネットワークとは異なる 通信ネットワークで、効果的に動作するように設計されています。

### **PTP** の転送メディア

PTP は次の転送メディアでサポートされます。

• UDP over IPv4

### **PTP** メッセージ

PTP は次のメッセージ タイプをサポートします。

- 同期
- 遅延要求
- フォローアップ
- 遅延応答
- アナウンス
- シグナリング

 **Cisco ASR 9000** シリーズ アグリゲーション サービス ルータ システム管理コンフィギュレーション ガイド リリース **4.3.x**

• 管理

#### ユニキャストおよびマルチキャスト メッセージ

PTP は、ユニキャストおよびマルチキャストに関する次のオプションをサポートしています。

- ユニキャスト モード:このモードでは、すべての PTP メッセージがユニキャスト メッセー ジとして送信されます。 これはデフォルトの動作です。
- 混合またはマルチキャストモード:このモードでは、アナウンスおよび同期メッセージはマ ルチキャストメッセージとして送信され、シグナリング、遅延要求および遅延応答メッセー ジは、ユニキャストでのみ送信されます。

#### 周波数および時刻の選択

バックプレーン クロックの周波数と時刻を同期するために使用されるソースの選択は、周波数の 同期によって行われます。これは、PTP の範囲外です。 アナウンス、同期および遅延要求の周波 数は、マスターとスレーブで同じである必要があります。

#### 遅延応答メカニズム

IEEE 1588-2008 規格の 11.3 項に定義された遅延要求応答メカニズムは、スレーブ ポートが自身の クロックの時刻とマスターのクロックの時刻の差を高精度で見積もることができるメカニズムで す。 次のオプションがサポートされます。

- 単一ステップのメカニズム:同期メッセージのタイムスタンプは、同期メッセージ自体で送 信されます。
- ツーステップのメカニズム:同期メッセージのタイムスタンプは、後のフォローアップメッ セージ内に含まれます。

ポートがスレーブ状態で実行されている場合、ルータは遅延要求メッセージを送信し、着信する 同期、フォローアップおよび遅延応答メッセージを処理できます。 同期および遅延応答メッセー ジの両方のタイムアウト期間は、個別に設定可能です。

#### **PTP** インターフェイスおよびプロファイル設定

グローバル PTP プロファイルがインターフェイスに接続されている場合、その値は、インター フェイスのデフォルト設定として使用されます。 追加設定がインターフェイス自体に設定されて いる場合、これらはプロファイルのデフォルトを上書きします。 プロファイルがインターフェイ スに接続されていない場合、インターフェイスの設定がインターフェイスの PTP 設定を決定する ために使用されます。

PTP を設定する場合は、次の方法のいずれかを使用します。

• すべての PTP インターフェイスで使用するすべてのデフォルト設定を含むプロファイル(1 つまたは複数のプロファイル)を作成します。特定のインターフェイスに対して異なる設定 があれば、インターフェイス自体のインターフェイス設定を使用して上書きします。

• グローバルプロファイルを使用せずに、各インターフェイスのすべての設定を個別に設定し ます。インターフェイスに一貫した設定がない場合や、少数のPTPインターフェイスだけを 設定している場合は、この方法を使用します。

### **PTP** のハイブリッド モード

ルータには、周波数と時刻(ToD)に個別のソースを選択できる機能があります。 周波数の選択 は、ルータで使用可能な周波数のソース (BITS、GPS、SyncE または IEEE 1588 PTP など)間か ら行えます。 ToD の選択は、周波数に選択されたソースと PTP(使用可能な場合)の間から行い ます。これは、ハイブリッドモードと呼ばれます。物理的な周波数のソース(BITSまたはSyncE) は周波数の同期を行うために使用され、PTP は ToD の同期に使用されます。

周波数選択では、ITU-T 勧告 G.871 に記載され、このマニュアルの「周波数の同期の設定」モ ジュールで説明されているアルゴリズムを使用します。 ToD の選択は、時刻のプライオリティの 設定を使用して制御されます。この設定は、ソースインターフェイス周波数の同期コンフィギュ レーション モードとグローバル PTP コンフィギュレーション モードにあります。 これは、ソー スが ToD に選択される順序を制御します。 値は、1 ~ 254 の範囲が可能です。より小さい数値が より高いプライオリティを示します。

#### 関連トピック

PTP [のハイブリッド](#page-20-0) モードの設定, (21 ページ) PTP [のハイブリッド](#page-28-0) モード:例, (29 ページ) [周波数の同期の設定:](b_sysman_cg43asr9k_chapter_01001.pdf#unique_163) Cisco ASR 9000 Series Router

### **PTP** の **ITU-T** の電気通信プロファイル

Cisco IOS XR ソフトウェアは、ITU-T 勧告 G.8265.1 の定義に従って、PTP の ITU-T の電気通信プ ロファイルをサポートしています。 電気通信プロファイルは、通信ネットワークの特定の周波数 配布要件を満たす IEEE 1588-2008 規格のプロファイルです。 次のいくつかの主要な点において、 IEEE 1588-2008 規格で定義されているデフォルトの動作とは異なります。

- クロックのアドバタイズメント:電気通信プロファイルは、PTP クロックをアドバタイズす るためのアナウンス メッセージで使用される値の変更を規定します。 クロック クラス値が クロックの品質レベルをアドバタイズするために使用されますが、その他の値は使用されま せん。
- クロック選択:電気通信プロファイルは、ポートステートの選択、およびクロック間の選択 に対して、代替ベスト マスター クロック アルゴリズム(BMCA)を規定します。 電気通信 プロファイルでは、クロックが選択対象になるためには、同期メッセージ(および実装で必 要とされる場合は、オプションで遅延応答メッセージ)が受信される必要があります。
- ポート ステートの決定:FSM を使用して動的にポート ステートを設定するのではなく、電 気通信プロファイルは、代替BMCAの一部として、ポートが静的にマスターまたはスレーブ として設定されることを規定します。

• パケットレート:電気通信プロファイルは、IEEE 1588-2008規格で規定されたものよりも高 いパケット レートを使用します。

◦ 同期/フォローアップ パケット:レートは 128 パケット/秒から 16 秒/パケット。

- 遅延要求/遅延応答パケット:レートは 128 パケット/秒から 16 秒/パケット。
- アナウンス パケット:レートは 8 パケット/秒から 16 秒/パケット。
- 転送メカニズム:電気通信プロファイルは、PTP の転送メカニズムを IPv4 に制限します。
- ユニキャスト:電気通信プロファイルは、すべてのパケットをマルチキャストではなくユニ キャストで送信するよう定めています。
- クロック タイプ:電気通信プロファイルは、サポートされるクロック タイプをオーディナ リクロック(単一のPTPポートだけを使用するクロック)に制限します。電気通信プロファ イルのスレーブ(単一のデバイス上ですべてのPTPポートが相互に独立して動作)は、シス テム内の各オーディナリクロックのコンテキスト外で行われるクロック選択などとして機能 します。
- ドメイン番号:電気通信プロファイルは、ドメイン番号の範囲を4~23の間に制限します。 デフォルトは 4 です。
- ポート番号:電気通信プロファイルは、PTP ポートのすべてのポート番号が 1 であることを 規定しています。これは、電気通信プロファイルのネットワーク内のすべてのクロックが オーディナリ クロックであるためです。

### <span id="page-4-0"></span>電気通信プロファイルのクロック選択

電気通信プロファイルは、マスター クロックの品質レベル(QL)、および各マスター クロック に指定されたローカルプライオリティに基づいて、さまざまなマスタークロックの間から選択す るための代替アルゴリズムを規定します。

マスター クロックが電気通信プロファイルでの選択対象となるためには、同期および遅延応答 メッセージが信頼性を持って受信されている必要があります。 電気通信プロファイルは、同期お よび遅延応答の信頼できるストリームが受信されていないマスター クロックに対して発生する、 Packet Timing Signal Fail(PTSF)-lossSync と呼ばれる状態を定義します。 いずれのマスターに PTSF-lossSync が発生しているかをトラッキングするために、Cisco IOS XR ソフトウェアは、設定 されている各マスターに対する同期および遅延応答の許可を要求します。

電気通信プロファイルは、PTSF-lossSyncに加えて、アナウンスメッセージの信頼できるストリー ムが受信されていないマスターに対して発生する、PTSF-lossAnnounce も定義します。 IEEE1588 規格と同様に、アナウンス メッセージが受信されていないマスターは選択対象になりません。

電気通信プロファイルは、PTSF-unusable状態も定義します。これは、アナウンス、同期および遅 延応答メッセージが信頼性を持って受信されているが、(実装固有の)他の理由によってスレー ブによりこれらが使用できないために選択対象とならないマスターに対して発生します。 Cisco IOS XR ソフトウェアは、PTSF-unusable 状態を使用しません。

**clock-selectiontelecom-profile**グローバルコンフィギュレーションコマンドは、電気通信プロファ イルのクロック選択アルゴリズムが使用されていることを示します。

#### 関連トピック

[電気通信プロファイルの](#page-25-0) PTP クロックの設定, (26 ページ)

### 電気通信プロファイル設定オプション

電気通信プロファイル モードをイネーブルにする設定シナリオは 1 つもありません。 Cisco IOS XR ソフトウェアでは、電気通信プロファイル オプションのいずれかまたはすべてを設定する柔 軟性を提供します。既存のPTP設定と組み合わせて利用可能なオプションを使用して、完全に準 拠した動作を強制できます。 または、電気通信プロファイルの特定部分の設定を選択することも できます。 たとえば、Cisco ASR 9000 ルータを、電気通信プロファイル ネットワーク内の境界ク ロックとして、または時刻を配布するために使用できます。

完全に準拠した電気通信プロファイルの設定を実現するためには、次の設定が必要です。

- グローバル コンフィギュレーション モードで **clock-selection telecom-profile** および **clock-advertisement telecom-profile** コマンドを使用します。
- 各 PTP ポートを強制的にマスター ステート (PTP マスター テーブルを設定しない)または スレーブ ステート(**port state slave-only** コマンドを使用する)になるよう設定します。
- ユニキャスト IPv4 転送だけを使用します。 これがデフォルトのオプションです。
- PTP が設定された各インターフェイスに対して、**ptp unicast-grant invalid-request deny** コマ ンドを使用します。

# <span id="page-5-0"></span>**PTP** の設定方法

### **PTP** の周波数および品質設定の設定

次の手順では、PTP の周波数および品質設定を実行します。

### 手順の概要

- **1. configure**
- **2. frequency synchronization**
- **3. quality itu-t option** *option* **generation** *number*
- **4.** 次のいずれかのコマンドを使用します。
	- **end**
	- **commit**

### 手順の詳細

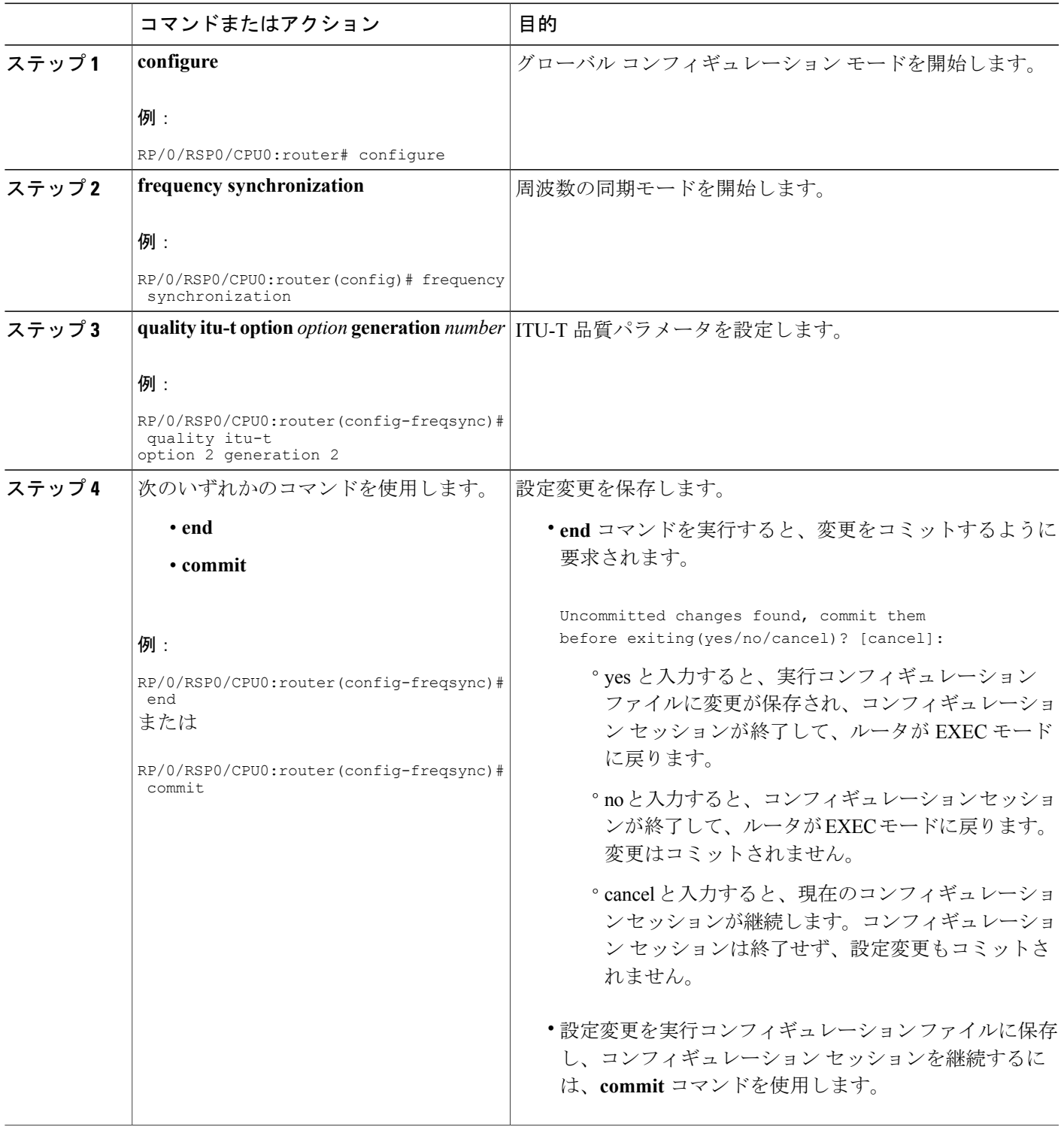

## <span id="page-7-0"></span>**PTP** のグローバル プロファイルの設定

PTP インターフェイスのグローバル設定プロファイルを設定するには、次の手順を使用します。 必要に応じて、任意のインターフェイスにこのプロファイルを後で割り当てることができます。 インターフェイス PTP コンフィギュレーション モードのコンフィギュレーション コマンドを使 用して、特定のインターフェイスにこの設定を上書きできます。 詳細については、PTP [スレーブ](#page-8-0) [インターフェイスの設定](#page-8-0), (9 ページ)またはPTP マスター [インターフェイスの設定](#page-14-0), (15 ペー ジ)を参照してください。

### 手順の概要

- **1. configure**
- **2. ptp**
- **3. profile** *name*
- **4. sync frequency** *rate*
- **5. delay-request frequency** *rate*
- **6.** 次のいずれかのコマンドを使用します。
	- **end**
	- **commit**

### 手順の詳細

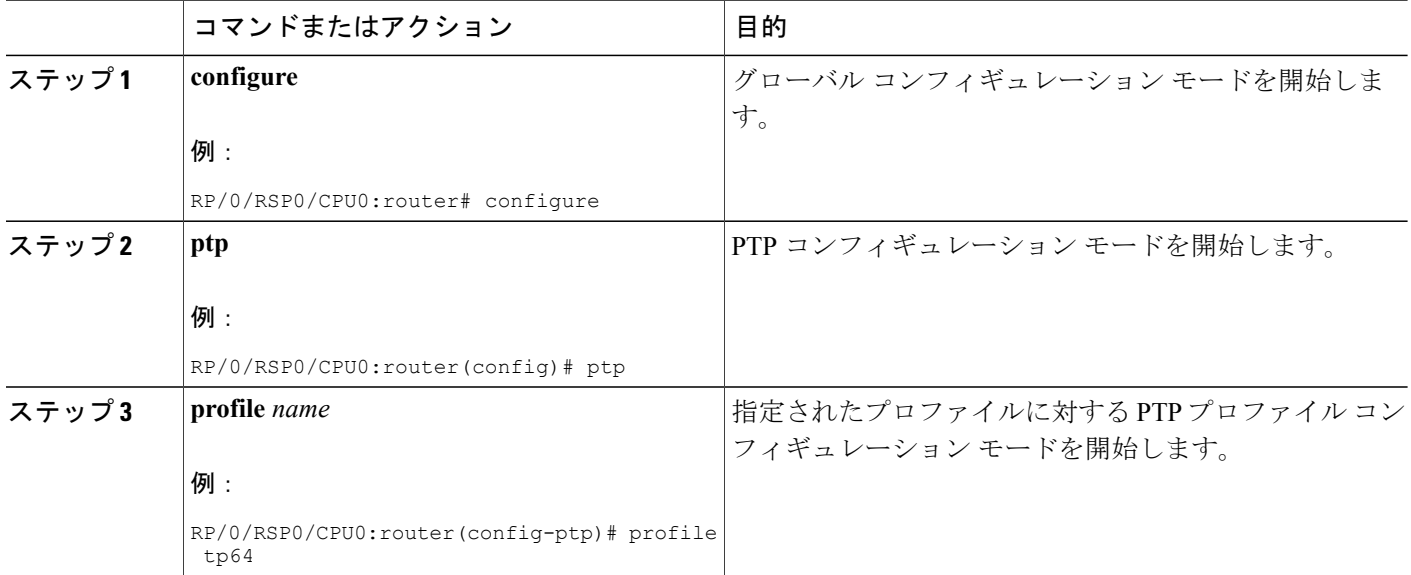

 **Cisco ASR 9000** シリーズ アグリゲーション サービス ルータ システム管理コンフィギュレーション

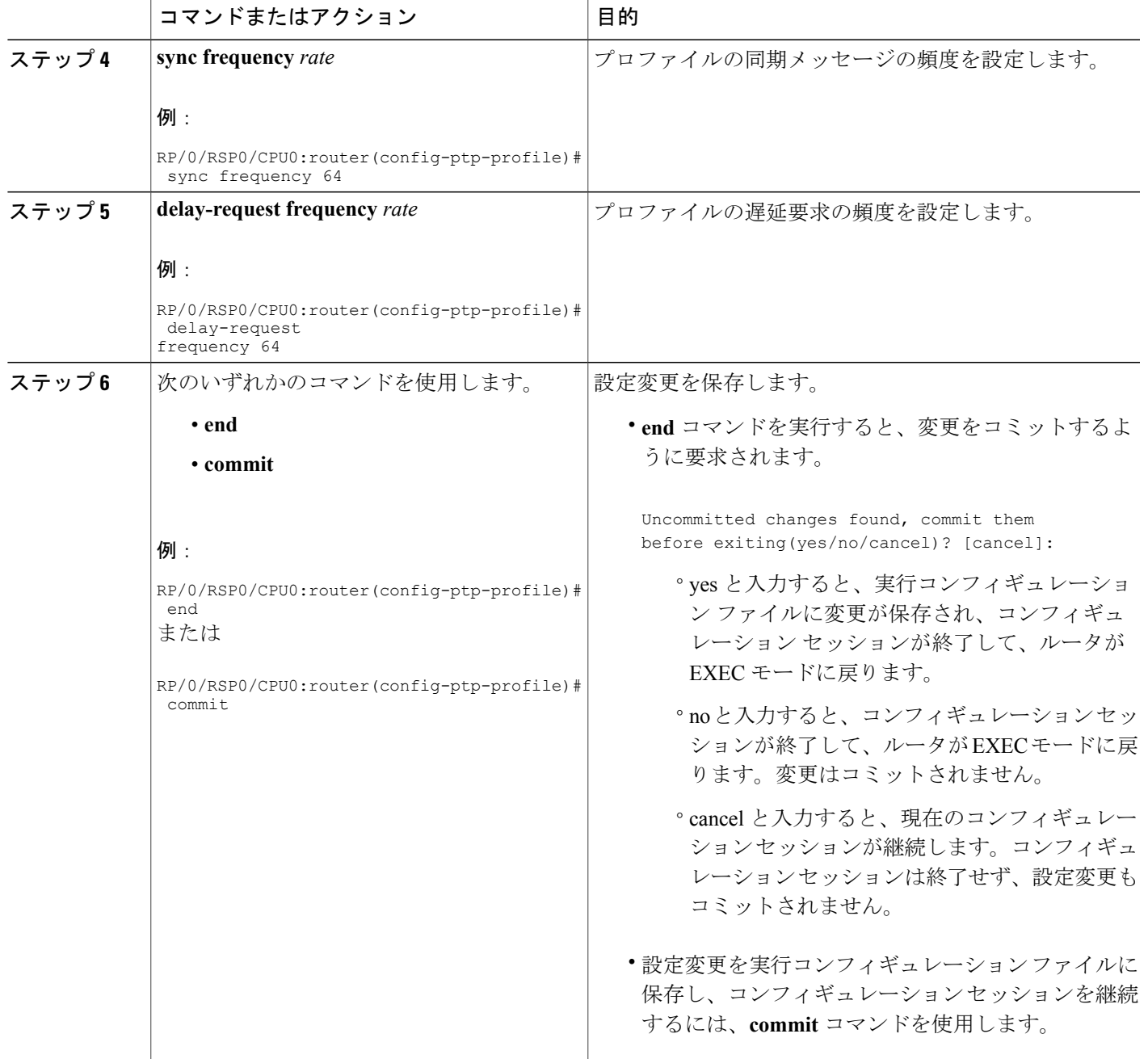

# <span id="page-8-0"></span>**PTP** スレーブ インターフェイスの設定

インターフェイスを PTP スレーブとして設定するには、次の手順を使用します。

ド リリース **4.3.x** 

### 手順の概要

- **1. configure**
- **2. interface** *type interface-path-id*
- **3. ptp**
- **4. profile** *name*
- **5. transport ipv4**
- **6. announce timeout** *timeout*
- **7. port state slave-only**
- **8. master ipv4** *address*
- **9. exit**
- **10. ipv4 address** *address mask*
- **11. transceiver permit pid all**
- **12.** 次のいずれかのコマンドを使用します。
	- **end**
	- **commit**
- **13. show run interface** *value*

### 手順の詳細

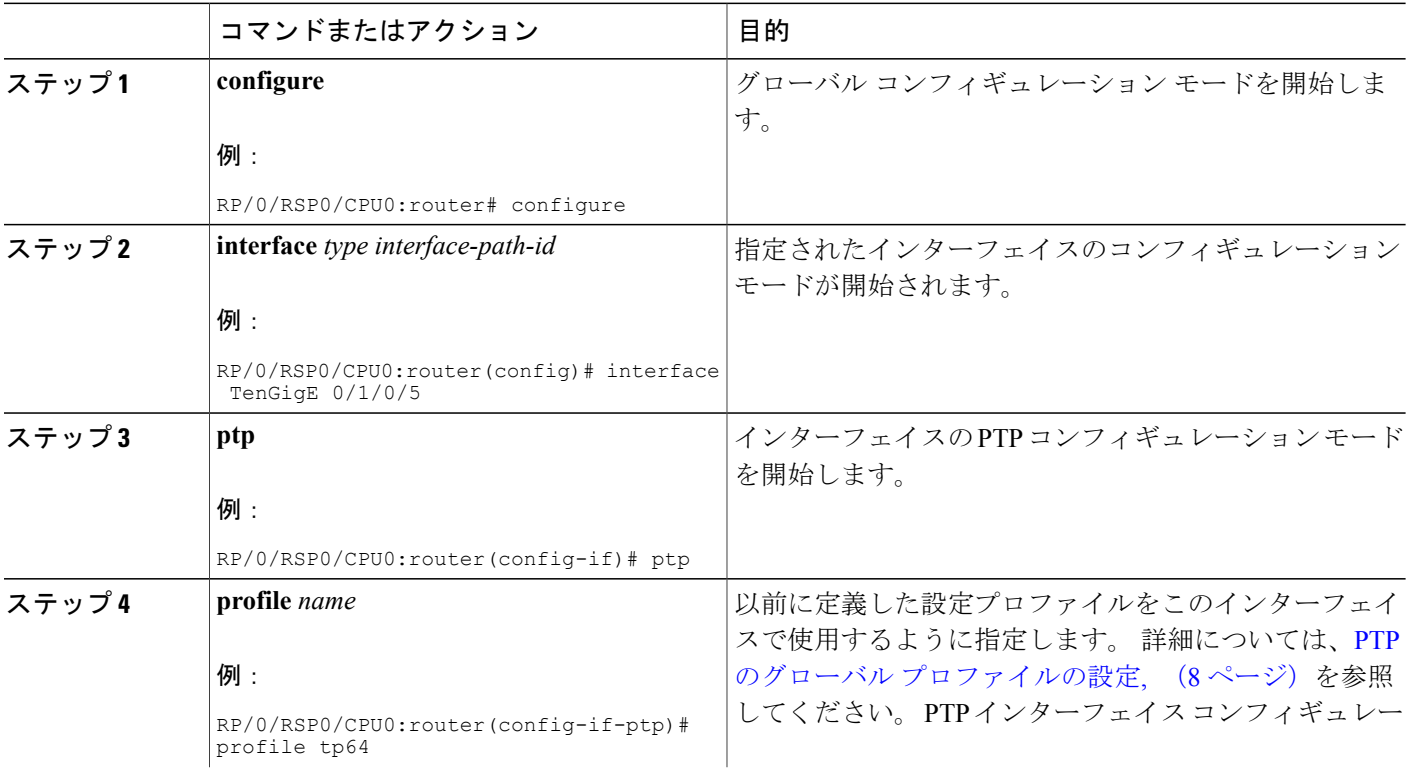

**■■ Cisco ASR 9000** シリーズ アグリゲーション サービス ルータ システム管理コンフィギュレーション

ガイド リリース **4.3.x**

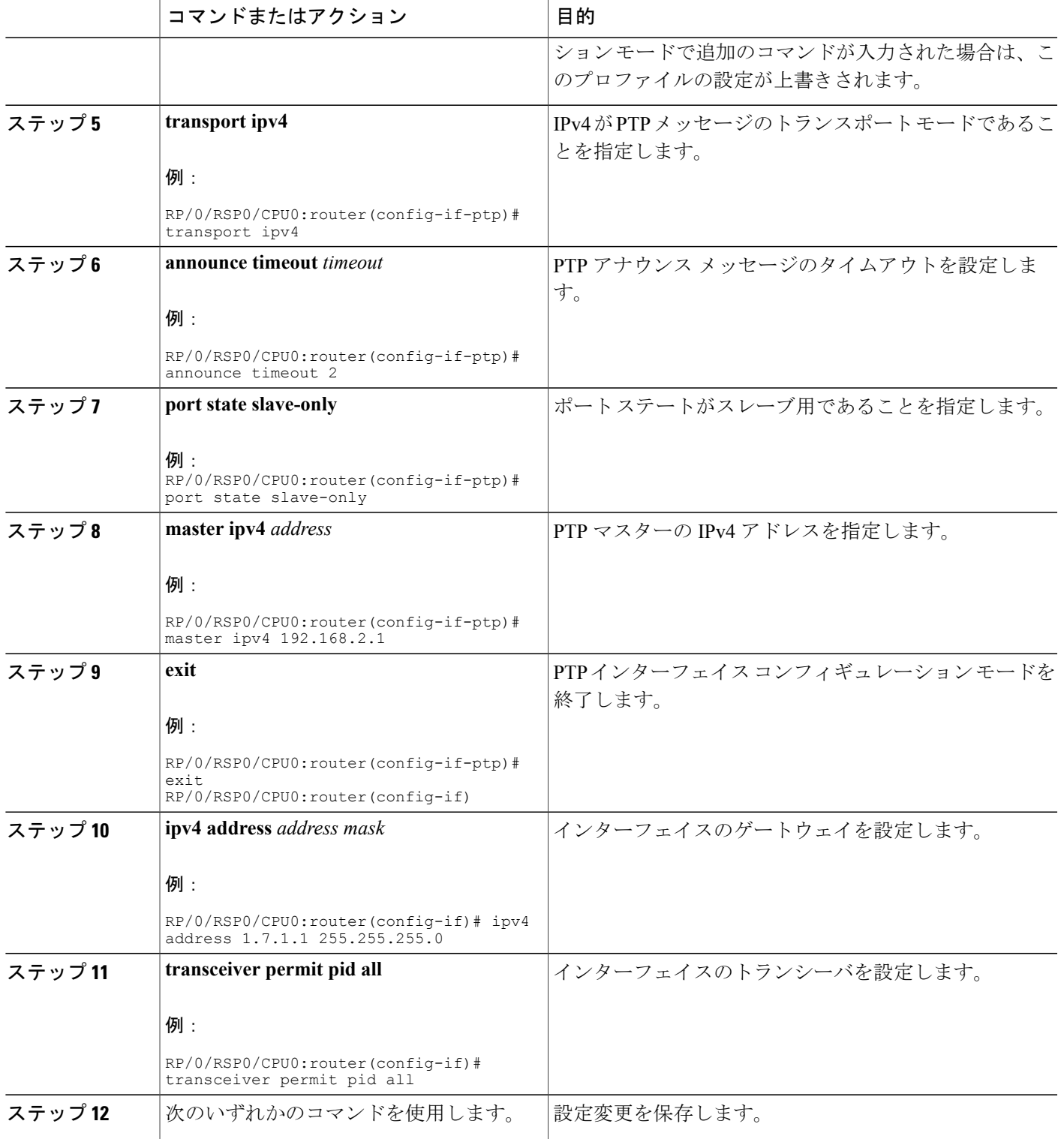

**Cisco ASR 9000** シリーズ アグリゲーション サービス ルータ システム管理コンフィギュレーション ガイ

ド リリース **4.3.x** 

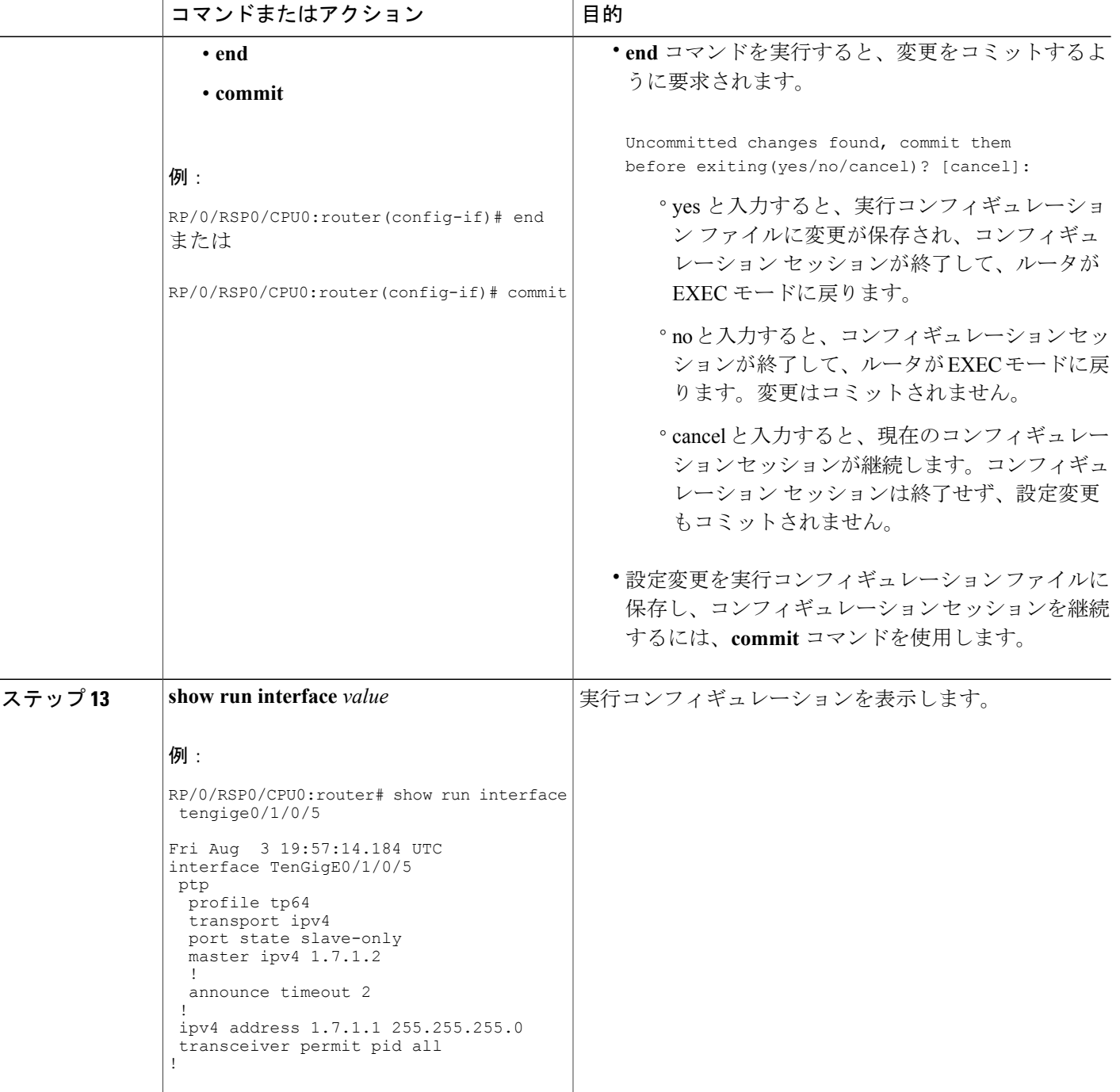

### **PTP** マスターのクロック インターフェイスの設定

PTP マスターのクロック インターフェイスを設定するには、次の手順を使用します。

### 手順の概要

- **1. configure**
- **2. clock-interface sync** *value* **location** *node*
- **3. port-parameters dti**
- **4. frequency synchronization**
- **5. selection input**
- **6. priority** *number*
- **7. wait-to-restore** *number*
- **8. ssm disable**
- **9. quality receive exact itu-t option** *number* **generation** *number* **PRS**
- **10.** 次のいずれかのコマンドを使用します。
	- **end**
	- **commit**

### 手順の詳細

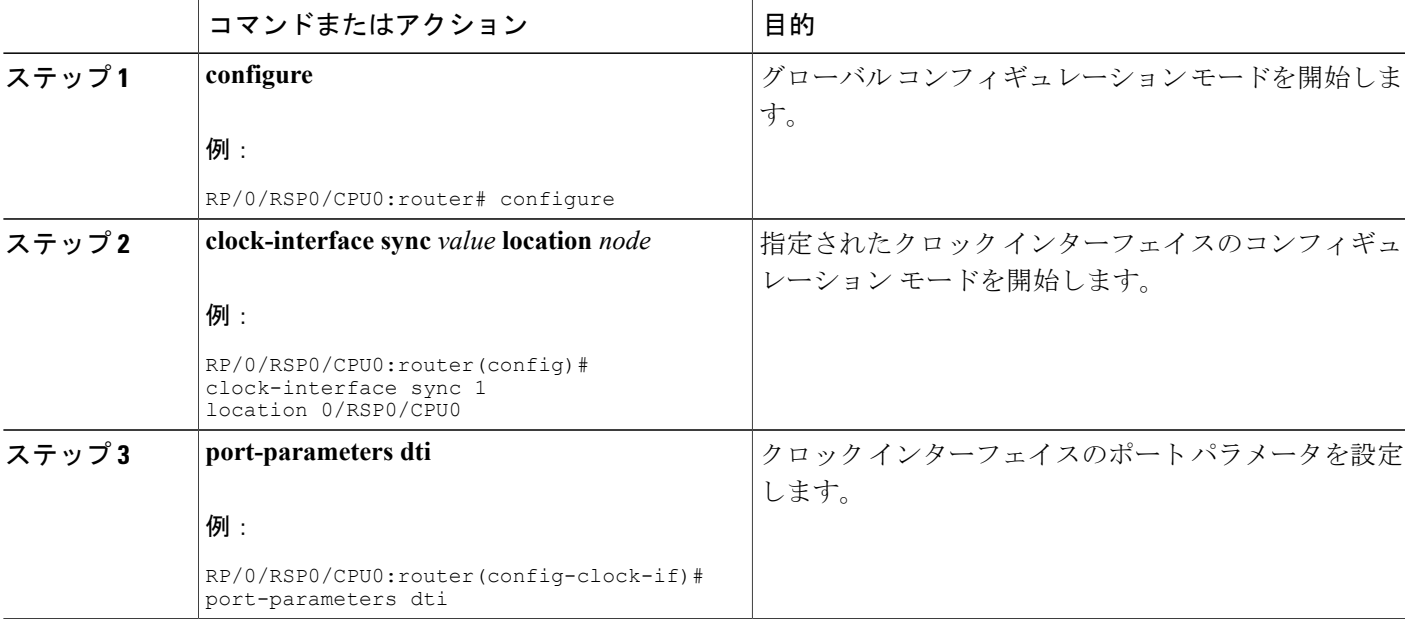

-1

 $\overline{\phantom{a}}$ 

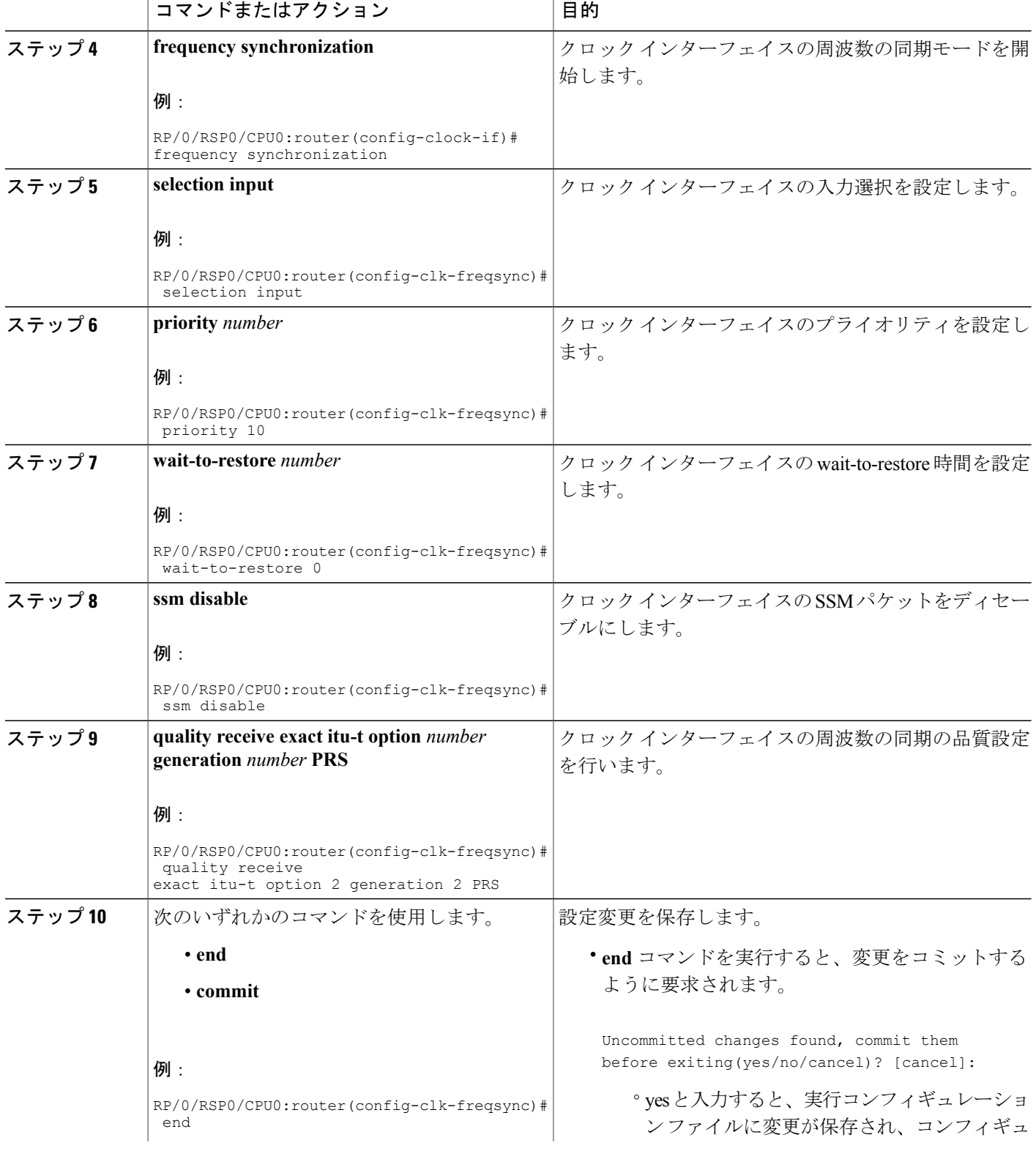

J.

**■ Cisco ASR 9000 シリーズ アグリゲーション サービス ルータ システム管理コンフィギュレーション** 

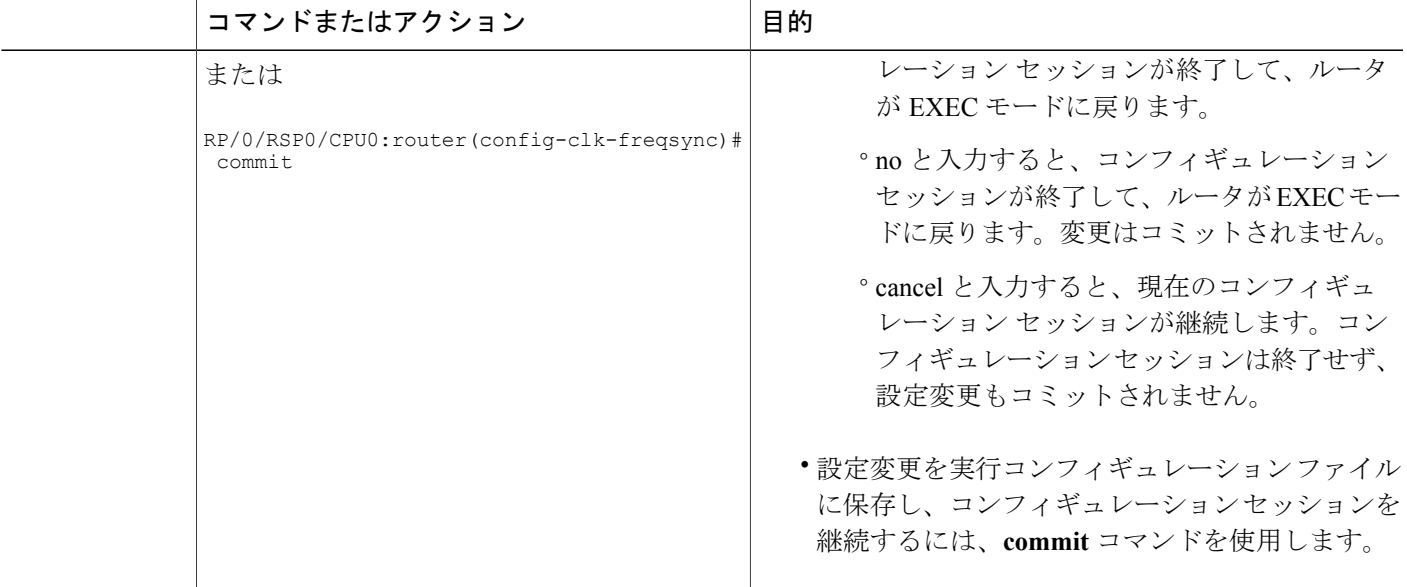

## <span id="page-14-0"></span>**PTP** マスター インターフェイスの設定

PTP マスターとして機能するインターフェイスを設定するには、次の手順を使用します。

### 手順の概要

- **1. configure**
- **2. interface** *interface*
- **3. ptp**
- **4. profile** *name*
- **5. transport ipv4**
- **6. announce timeout** *timeout*
- **7. exit**
- **8. ipv4 address** *address mask*
- **9. transceiver permit pid all**
- **10.** 次のいずれかのコマンドを使用します。
	- **end**
	- **commit**
- **11. show run interface** *value*

ド リリース **4.3.x** 

### 手順の詳細

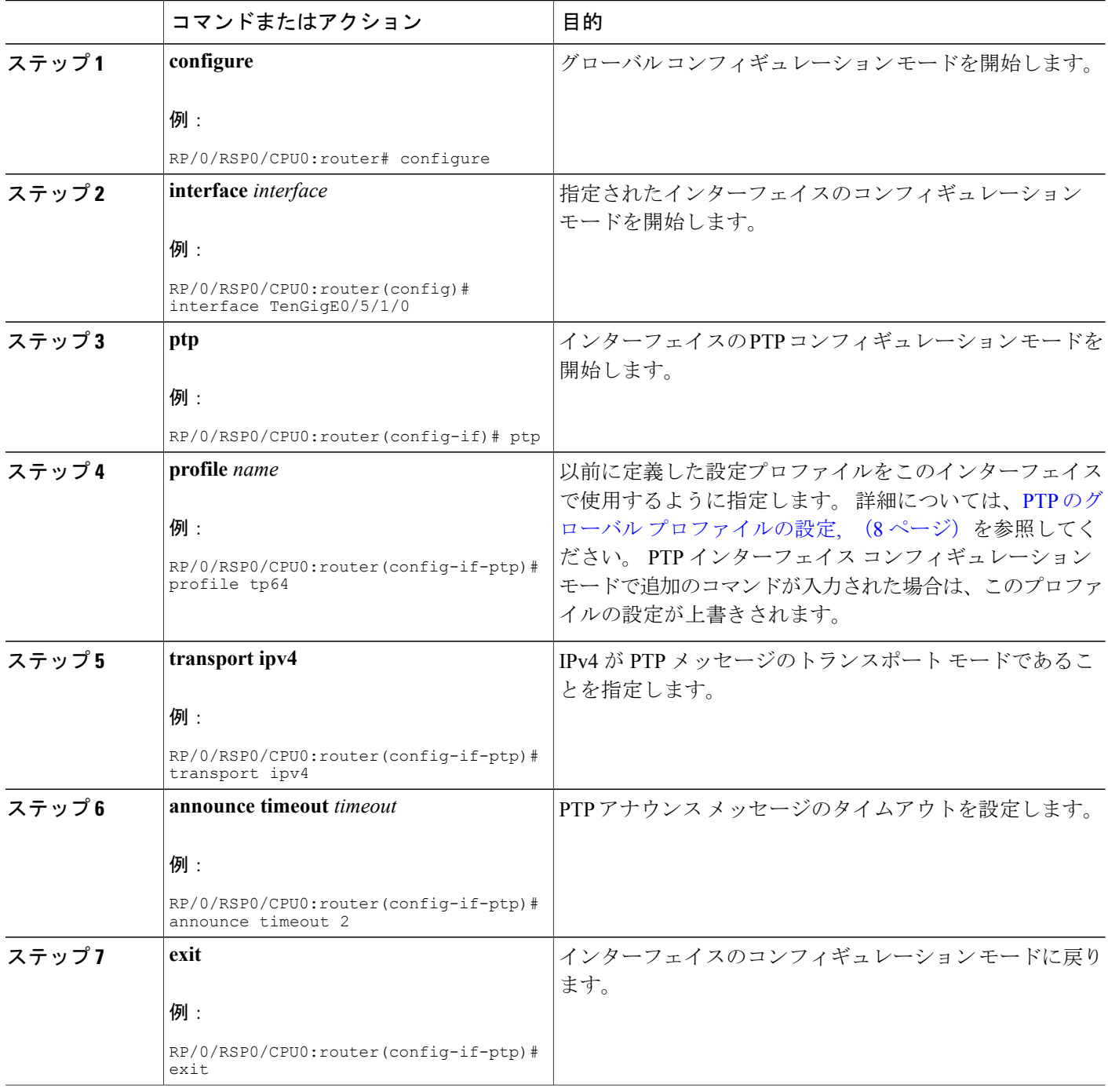

**■ Cisco ASR 9000 シリーズ アグリゲーション サービス ルータ システム管理コンフィギュレーション** 

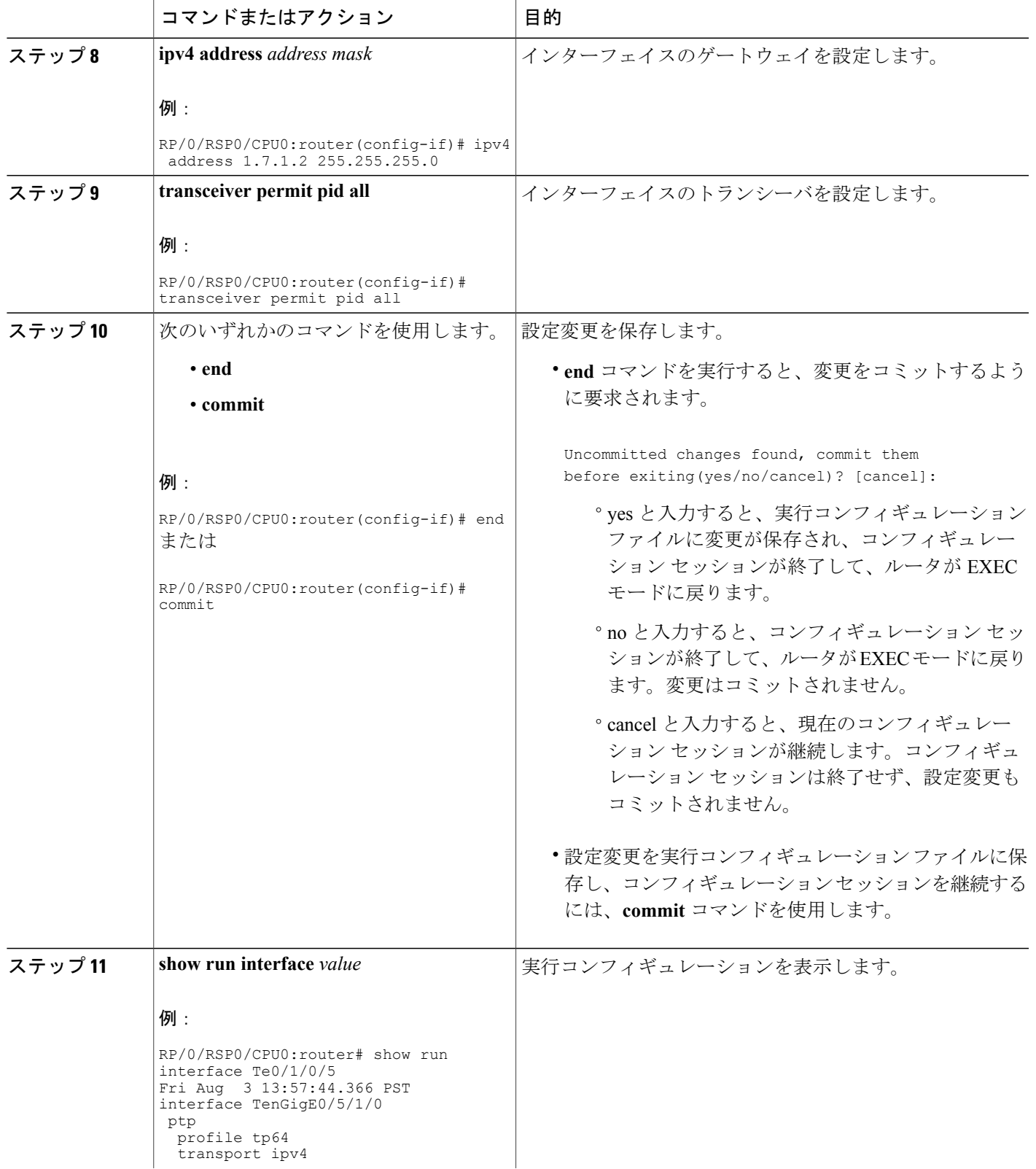

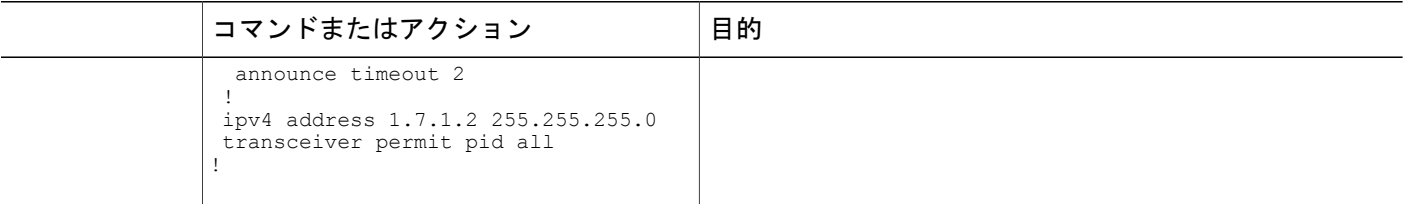

# グランド マスター クロックの **GPS** の設定

PTP の GPS 設定を行うには、次の手順を使用します。

### 手順の概要

- **1. configure**
- **2. clock-interface sync** *port-number* **location** *interface-location*
- **3. port-parameters**
- **4. gps-input tod-format cisco pps-input rs422**
- **5. gps-output tod-format cisco pps-output rs422**
- **6. exit**
- **7. frequency synchronization**
- **8. selection input**
- **9. priority** *number*
- **10. wait-to-restore** *number*
- **11. ssm disable**
- **12. quality receive exact itu-t option** *option* **generation** *number*
- **13.** 次のいずれかのコマンドを使用します。
	- **end**
	- **commit**

**14. show run interface** *value*

### 手順の詳細

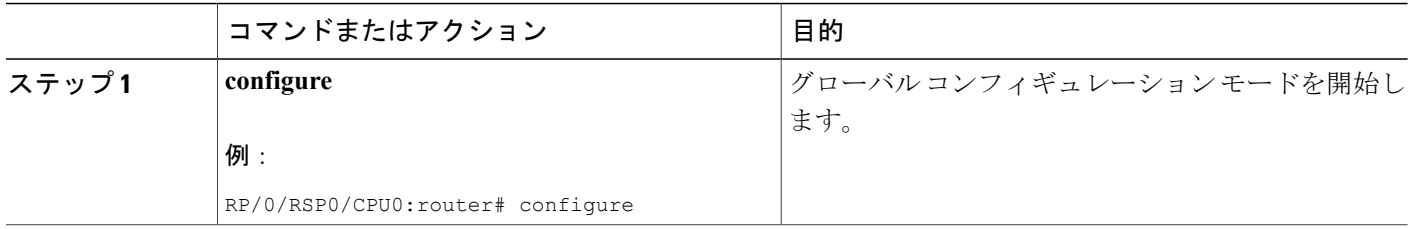

 **Cisco ASR 9000** シリーズ アグリゲーション サービス ルータ システム管理コンフィギュレーション ガイド リリース **4.3.x**

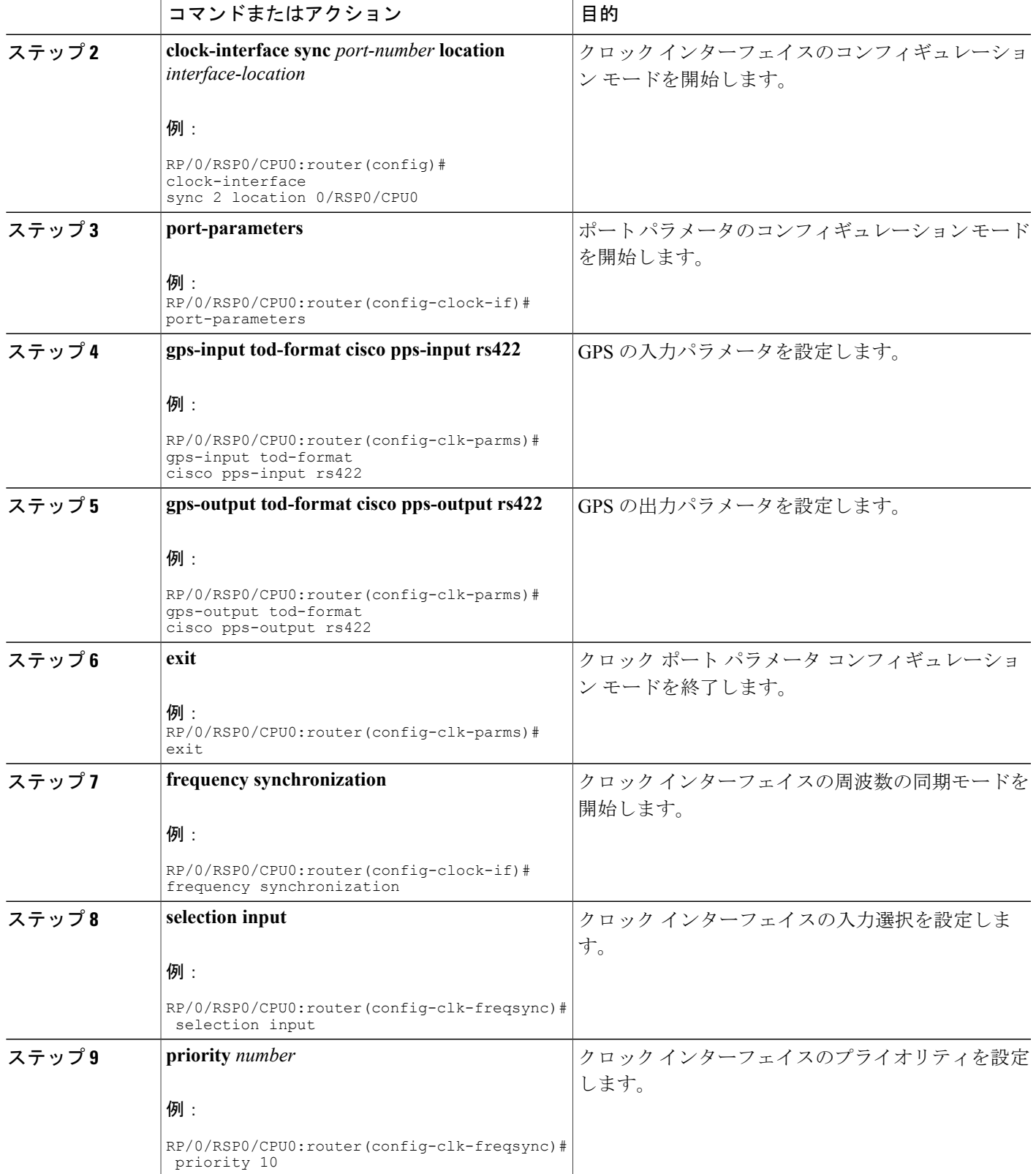

### **Cisco ASR 9000** シリーズ アグリゲーション サービス ルータ システム管理コンフィギュレーション ガイ

 $\overline{\phantom{a}}$ 

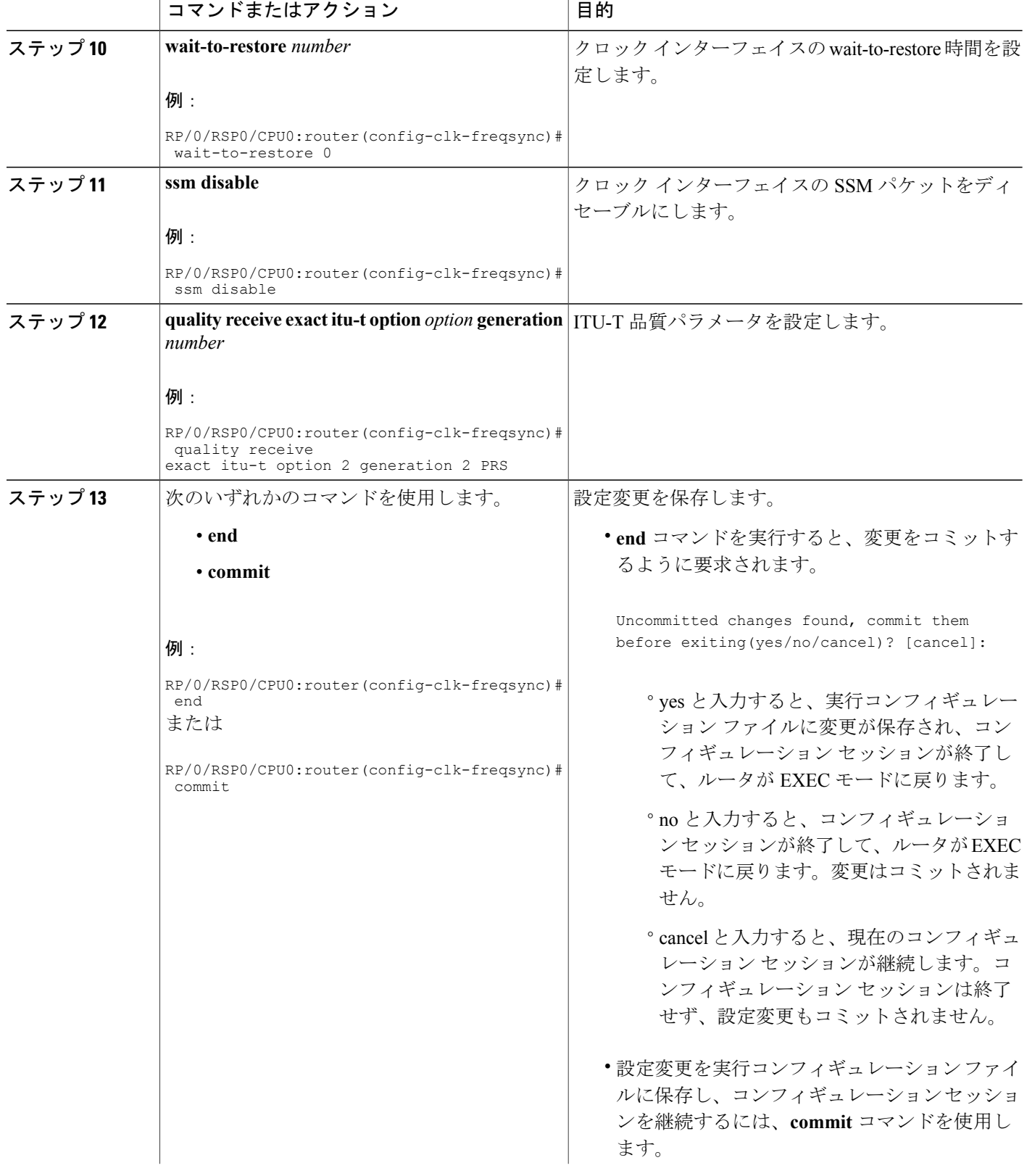

**■ Cisco ASR 9000 シリーズ アグリゲーション サービス ルータ システム管理コンフィギュレーション** 

ガイド リリース **4.3.x**

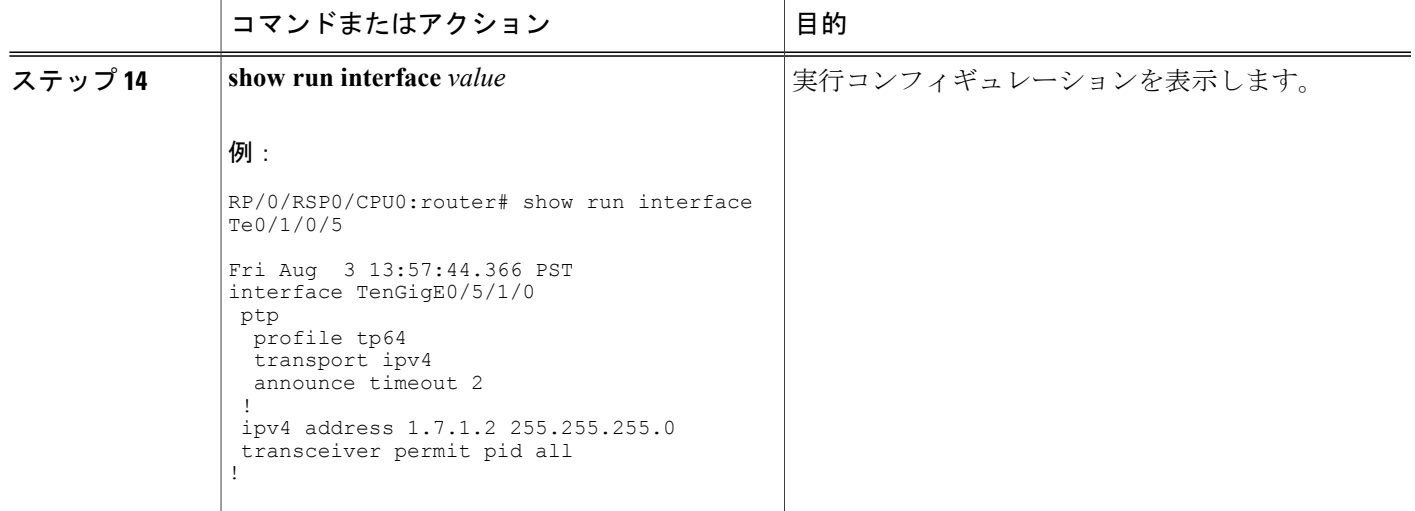

### <span id="page-20-0"></span>**PTP** のハイブリッド モードの設定

時刻(ToD)に PTP を選択し、周波数に別のソースを選択して、ハイブリッド モードを設定しま す。 このタスクでは、ハイブリッド設定の概要を示します。 PTP の設定に関する詳細について は、他の PTP 設定についてのモジュールを参照してください。 SyncE の設定に関する詳細につい ては、 『*Cisco ASR 9000 Series Aggregation Services Router Interface and Hardware Component Configuration Guide*』の「*Configuring Ethernet Interfaces*」モジュールを参照してください。

### 手順の概要

- **1.** 周波数の同期をイネーブルにします。
- **2.** SyncE の入力を設定します。
- **3.** ルータで PTP をイネーブルにします。
- **4.** ルータの PTP インターフェイスを設定します。

### 手順の詳細

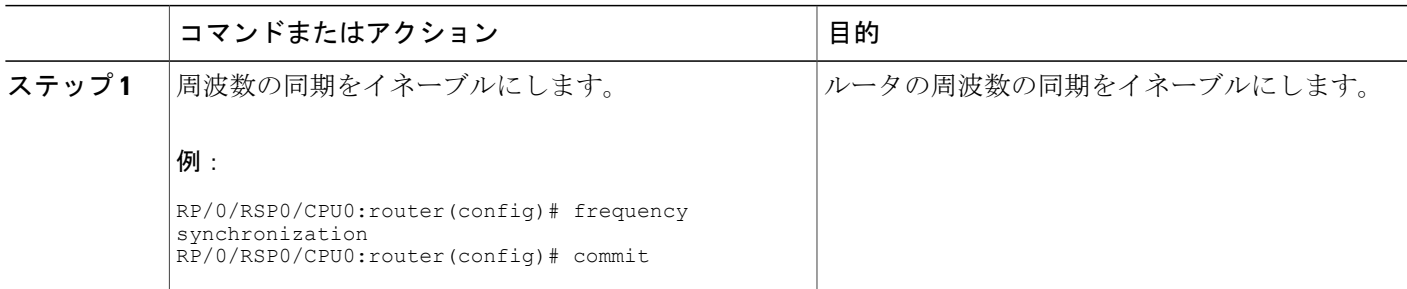

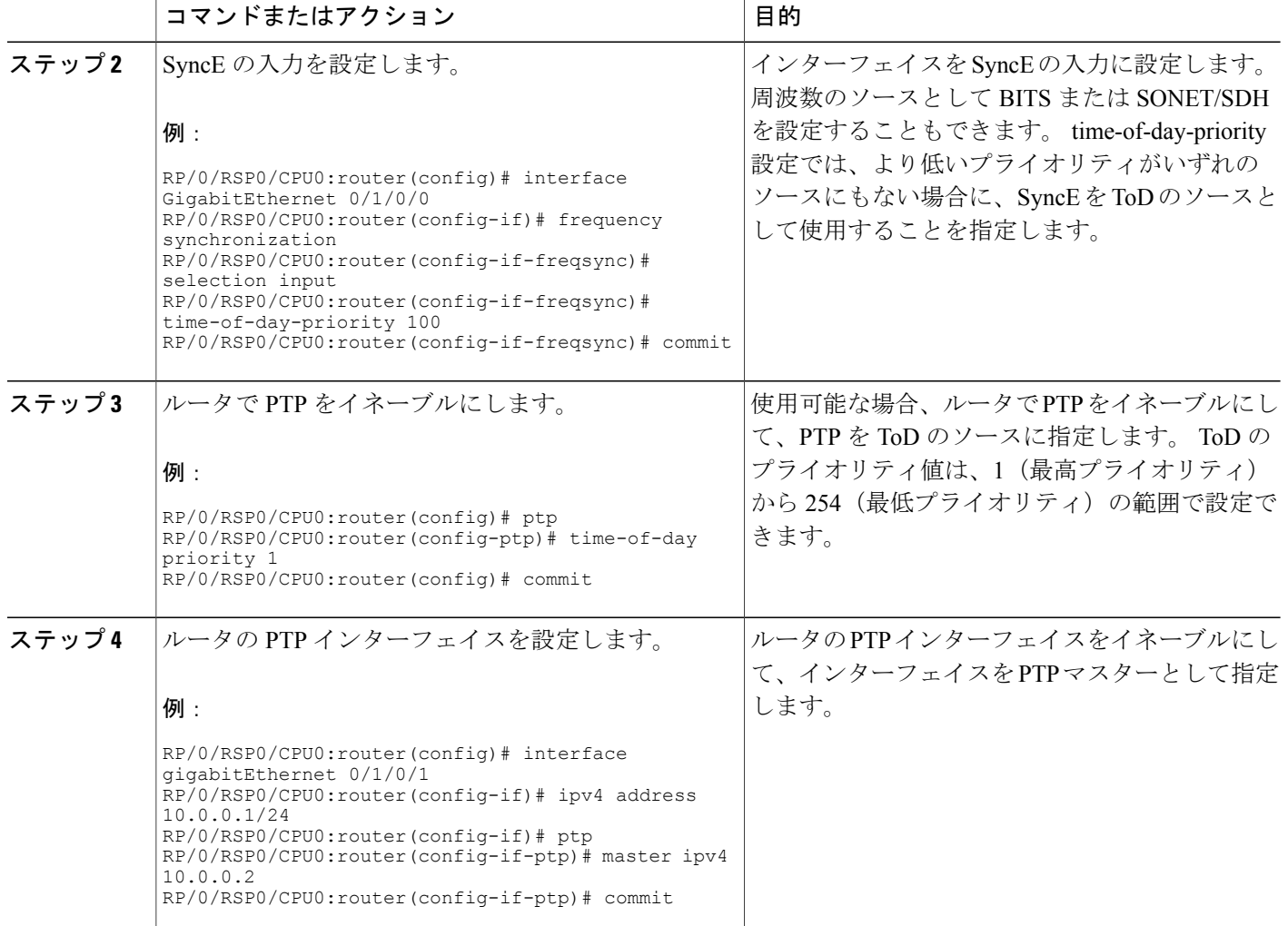

# <span id="page-21-0"></span>**PTP** の電気通信プロファイルの設定方法

# **PTP** の電気通信プロファイルのインターフェイスの設定

このタスクでは、ITU-T 電気通信プロファイルに適用可能なインターフェイス設定の詳細を説明 します。

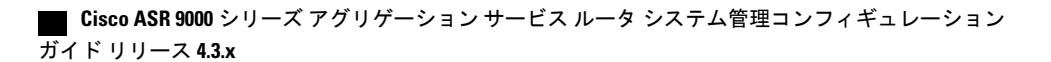

 $\frac{\sqrt{2}}{2}$ (注)

グローバル PTP プロファイル内でこれらの定義を行い、PTP インターフェイス コンフィギュ レーション モードで profile コマンドを使用してこれらをインターフェイスに接続することも できます。

### 手順の概要

- **1. configure**
- **2. interface** *type interface-path-id*
- **3. ptp**
- **4. profile** *name*
- **5. sync frequency** *rate*
- **6. delay-request frequency** *rate*
- **7. announce grant-duration** *duration*
- **8. sync grant-duration** *duration*
- **9. delay-response grant-duration** *duration*
- **10. sync timeout** *timeout*
- **11. delay-response timeout** *timeout*
- **12. unicast-grant invalid-request** {**reduce** | **deny**}
- **13. master ipv4** *ip-address*
- **14. clock-class** *class*
- **15.** 次のいずれかのコマンドを使用します。
	- **end**
	- **commit**

#### 手順の詳細

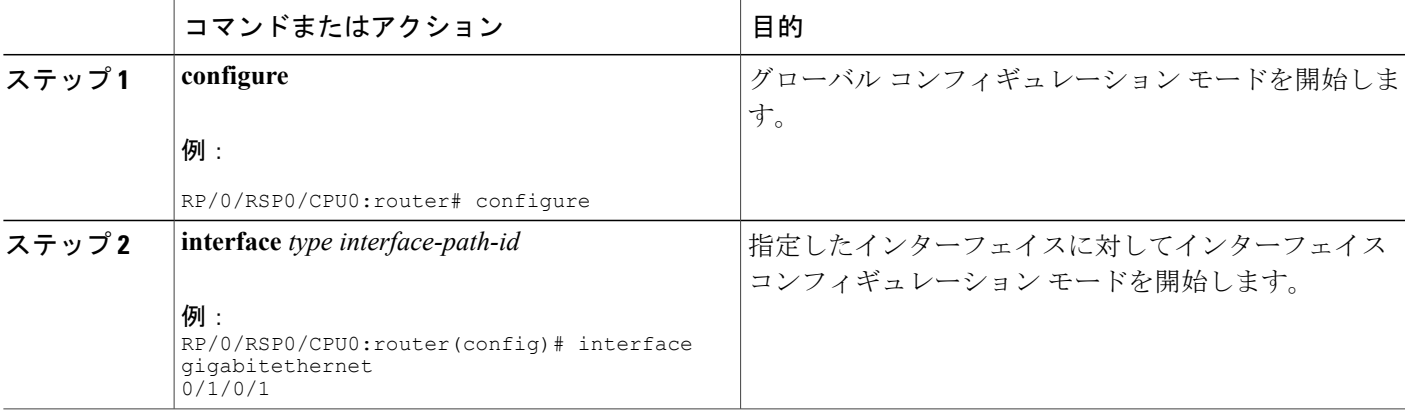

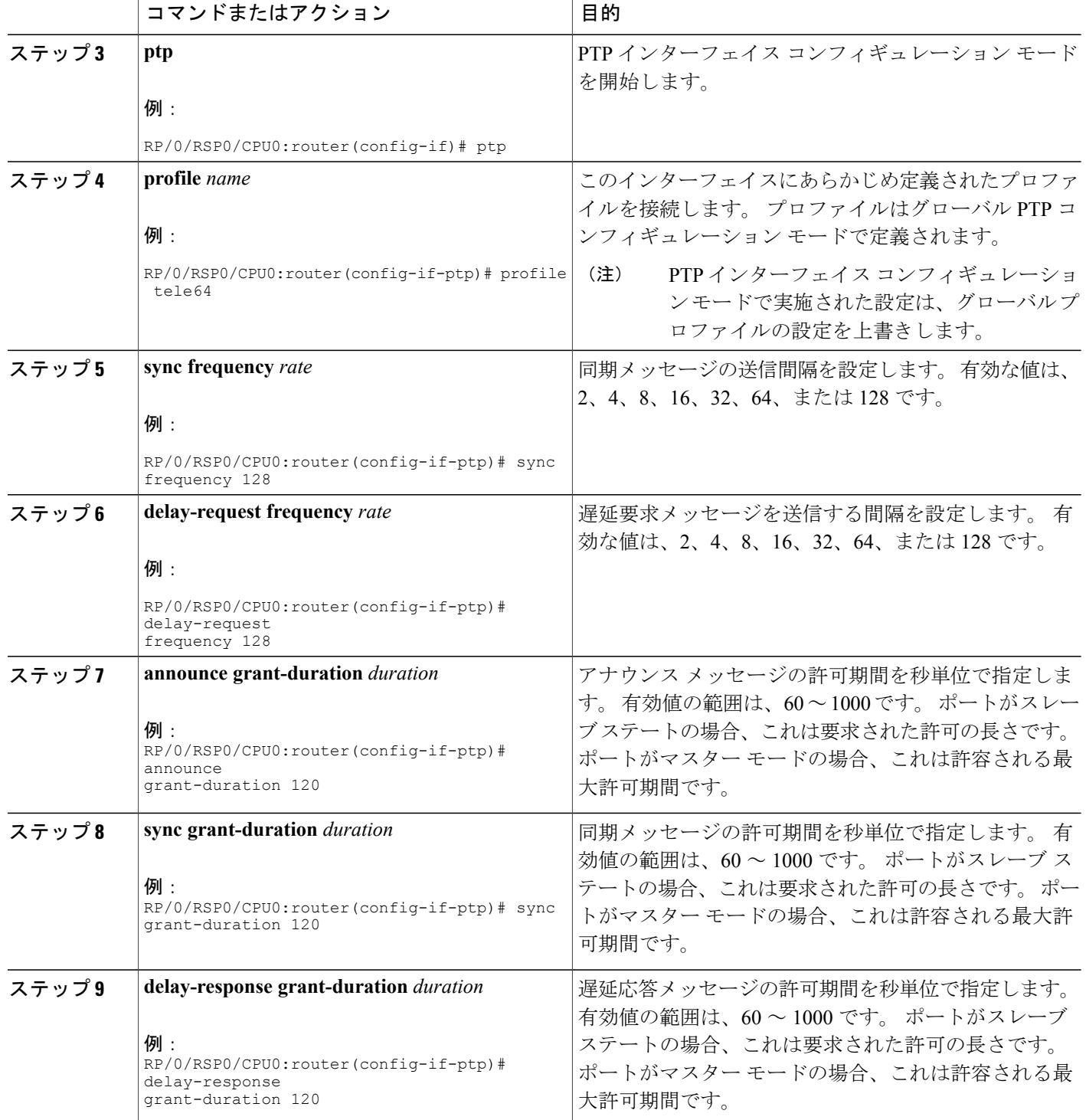

**■ Cisco ASR 9000 シリーズ アグリゲーション サービス ルータ システム管理コンフィギュレーション** 

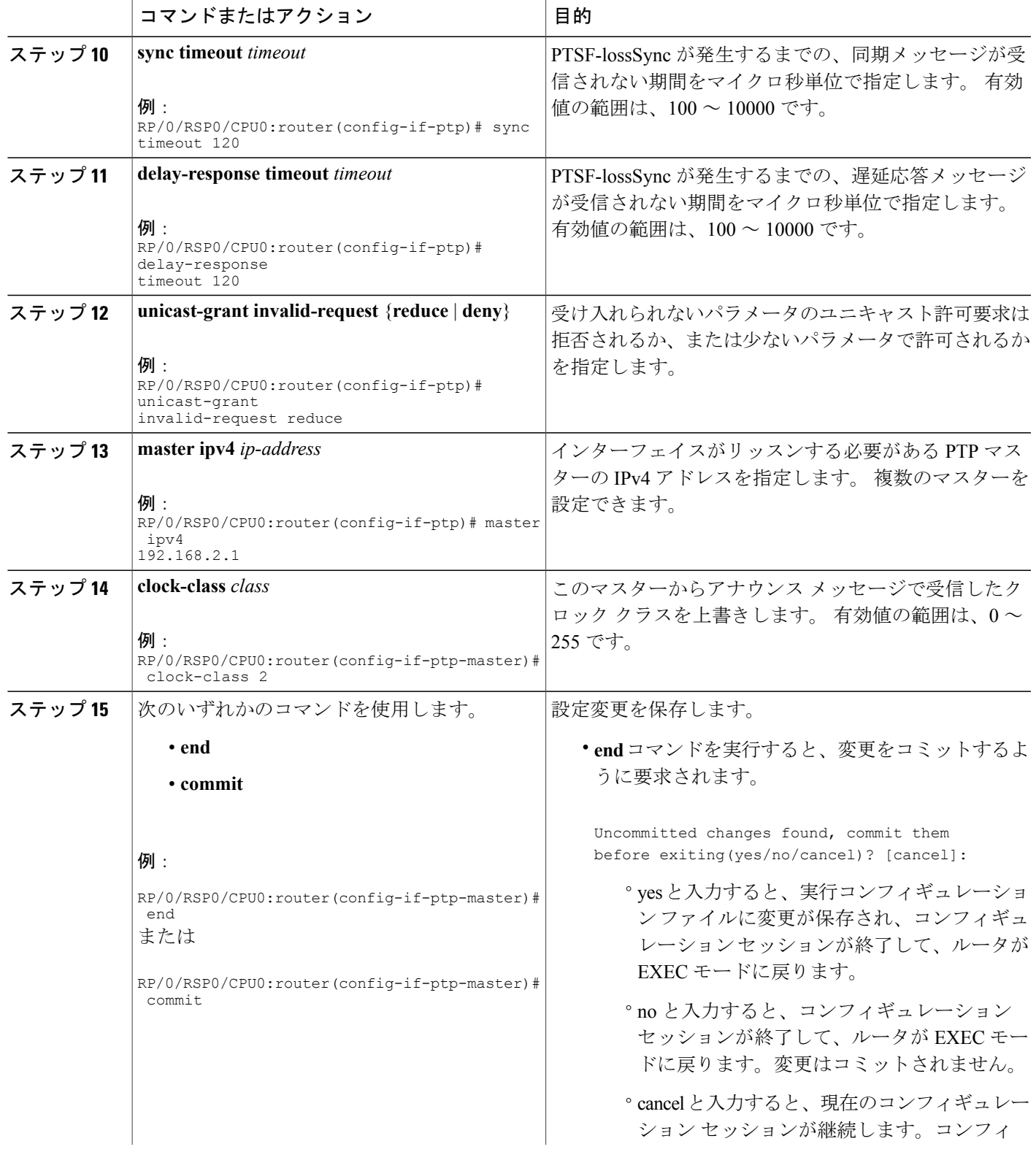

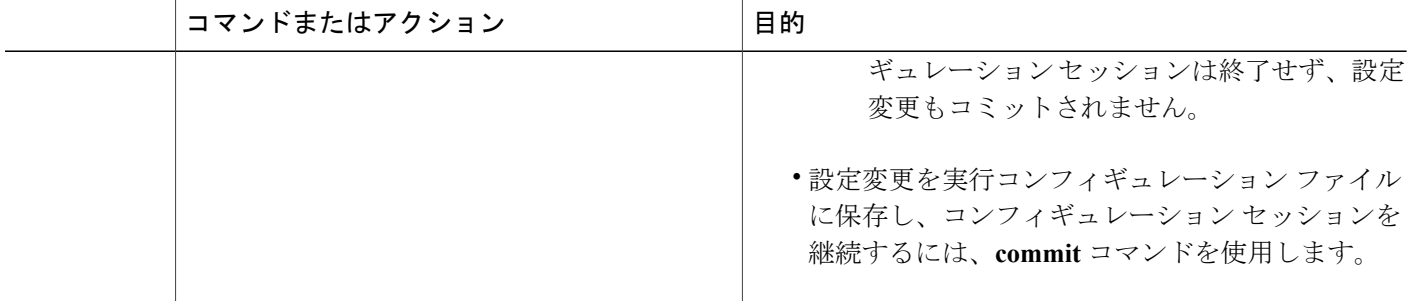

関連トピック

PTP スレーブ [インターフェイスの設定](#page-8-0), (9 ページ)

## <span id="page-25-0"></span>電気通信プロファイルの **PTP** クロックの設定

クロック設定を周波数に関するITU-Tの電気通信プロファイル(G.8265.1)と一致させるために、 この作業を実行します。

### 手順の概要

- **1. configure**
- **2. ptp**
- **3. clock**
- **4. timescale**
- **5. time-source** *source*
- **6. exit**
- **7. clock-selection telecom-profile**
- **8. clock-advertisement telecom-profile**
- **9.** 次のいずれかのコマンドを使用します。
	- **end**
	- **commit**

**■ Cisco ASR 9000** シリーズ アグリゲーション サービス ルータ システム管理コンフィギュレーション

### 手順の詳細

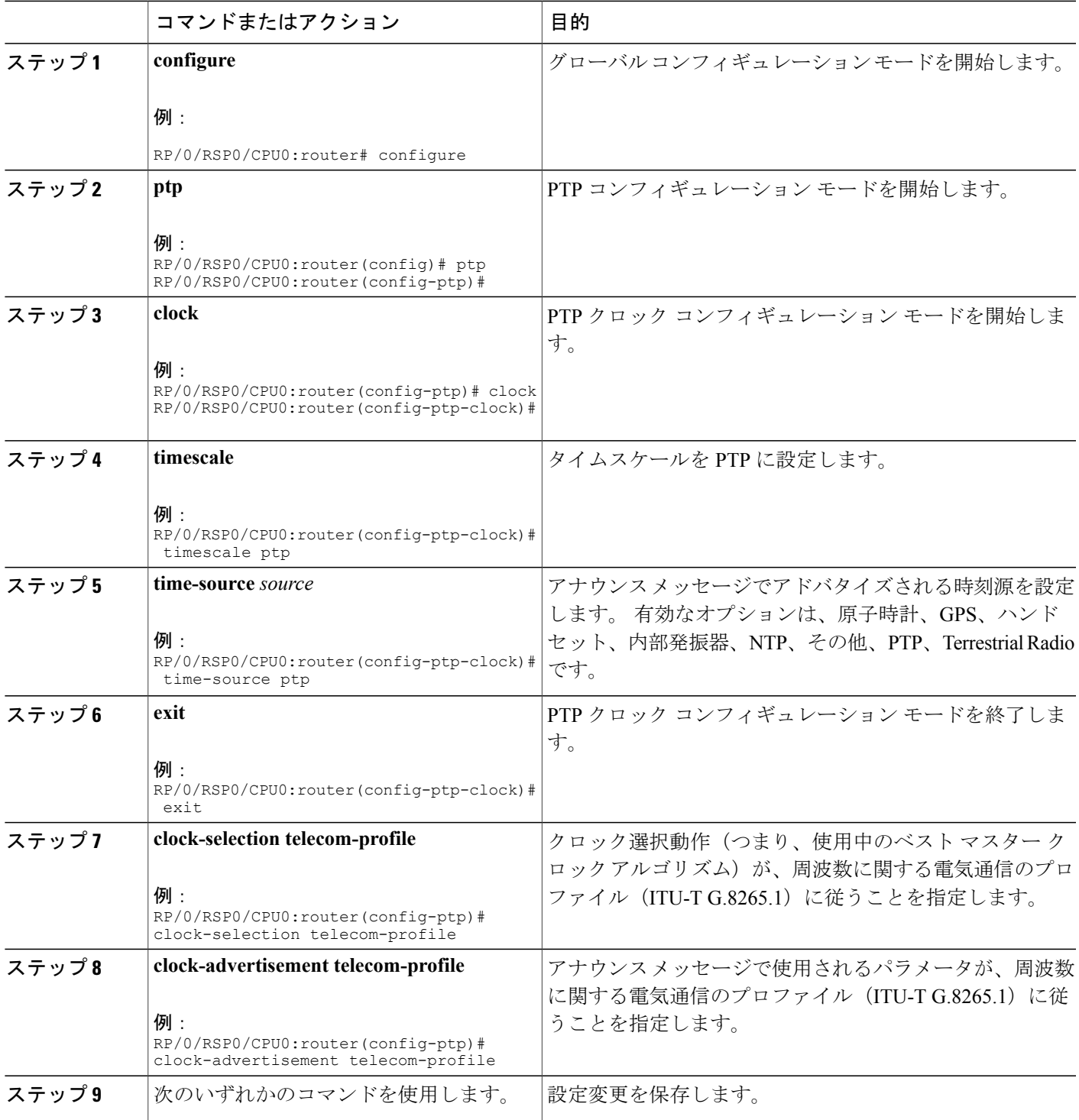

**Cisco ASR 9000** シリーズ アグリゲーション サービス ルータ システム管理コンフィギュレーション ガイ ド リリース **4.3.x** 

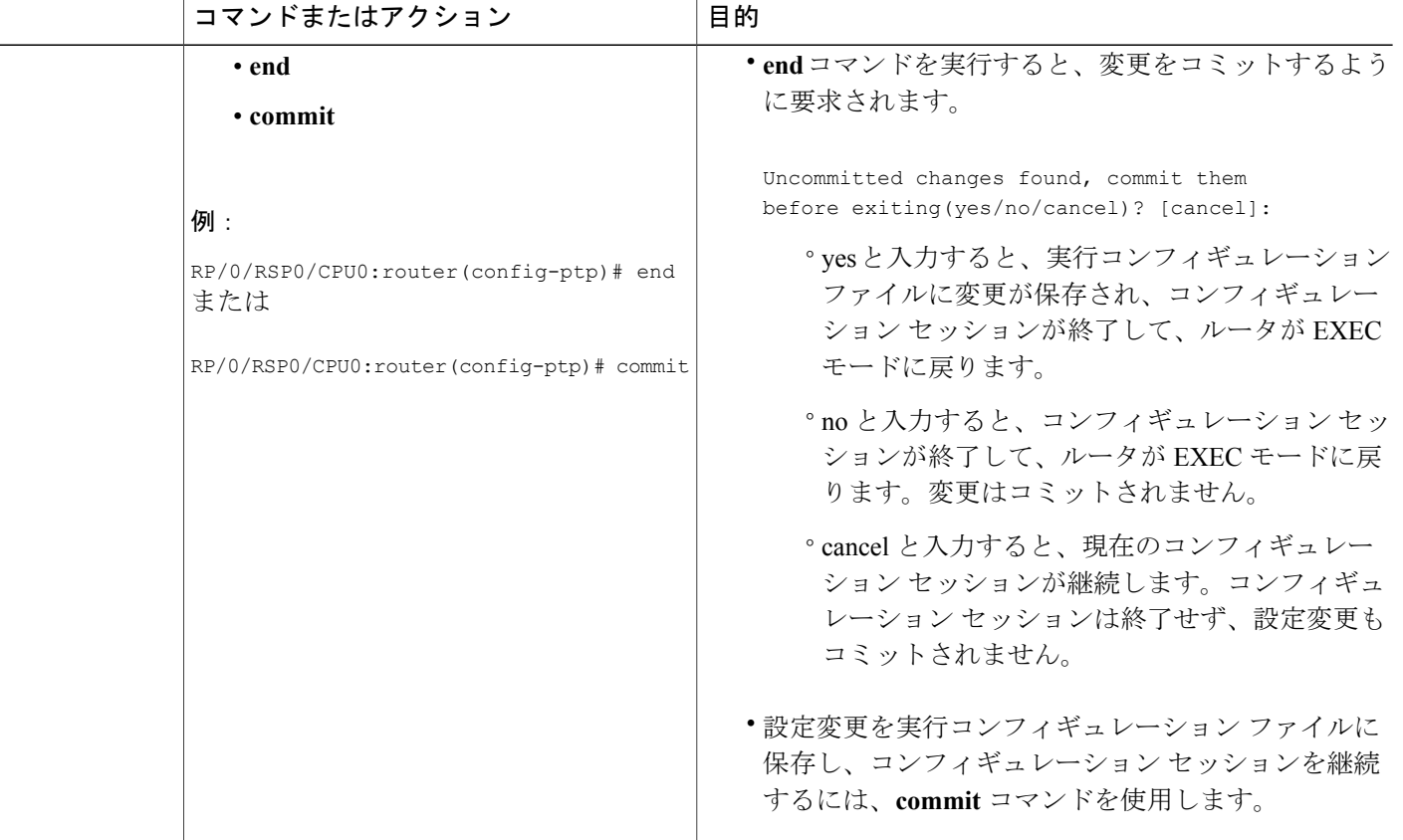

### 次の作業

ITU-T の電気通信プロファイルと一致するようにインターフェイスを設定します。

#### 関連トピック

[電気通信プロファイルのクロック選択](#page-4-0), (5 ページ)

# <span id="page-27-0"></span>**PTP** の実装の設定例

### スレーブの設定:例

次の例は、PTP スレーブ設定を示しています。

ptp profile tp64 transport ipv4 port state slave-only master ipv4 1.7.1.2

**■ Cisco ASR 9000** シリーズ アグリゲーション サービス ルータ システム管理コンフィギュレーション ガイド リリース **4.3.x**

```
!
 announce timeout 2
 !
 ipv4 address 1.7.1.1 255.255.255.0
transceiver permit pid all
!
```
### マスターの設定:例

次に、PTP マスターの設定例を示します。

```
ptp
 profile tp64
 transport ipv4
 announce timeout 2
 !
 ipv4 address 1.7.1.2 255.255.255.0
transceiver permit pid all
!
```
### **GPS** の設定:例

次に、PTP の GPS の設定例を示します。

```
clock-interface sync 2 location 0/RSP0/CPU0
port-parameters
 gps-input tod-format cisco pps-input rs422
 !
 frequency synchronization
 selection input
 priority 2
 wait-to-restore 0
 ssm disable
 quality receive exact itu-t option 2 generation 2 PRS
 !
!
```
## <span id="page-28-0"></span>**PTP** のハイブリッド モード:例

次に、PTP のハイブリッド モードの設定例を示します。

```
ptp
time-of-day priority 10
 !
interface GigabitEthernet0/1/1/0
ptp
  transport ipv4
  port state slave-only
  master ipv4 192.168.52.38
  !
  sync frequency 64
  announce timeout 2
  delay-request frequency 64
 !
interface GigabitEthernet 0/1/0/1
ipv4 address 192.168.52.41 255.255.255.0
```

```
speed 100
frequency synchronization
selection input
priority 10
wait-to-restore 0
ssm disable
time-of-day-priority 100
!
transceiver permit pid all
```
#### 次の例は、**show frequency synchronization** コマンドの出力を示します。

RP/0/RSP0/CPU0:router# **show frequency synchronization selection**

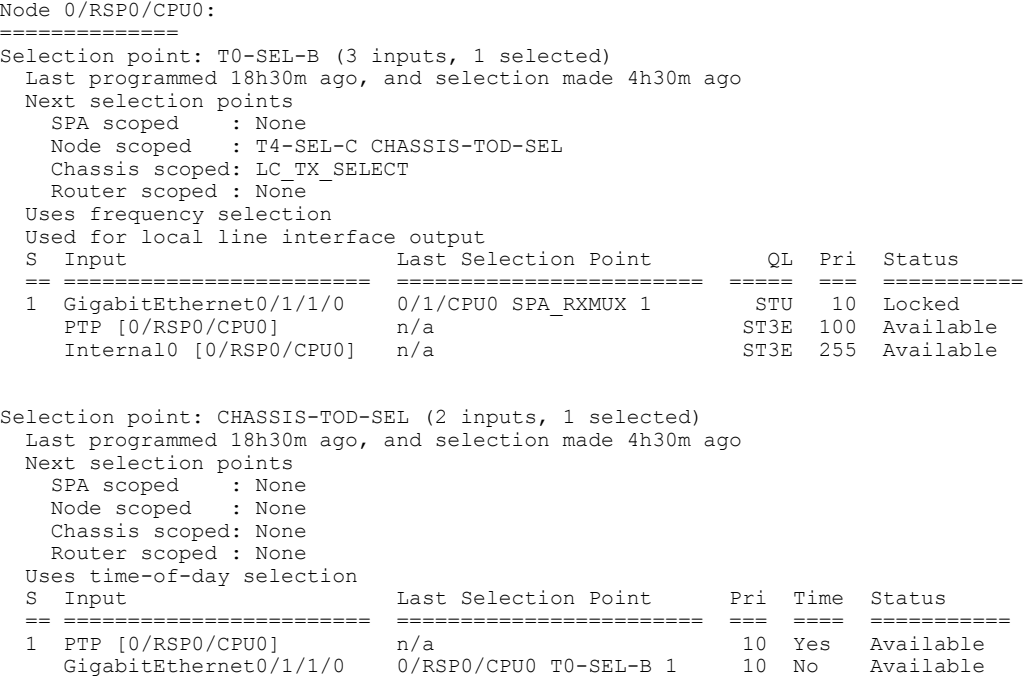

# <span id="page-29-0"></span>その他の関連資料

ここでは、Cisco IOS XR ソフトウェアでの PTP の実装に関する参考資料について説明します。

### 関連資料

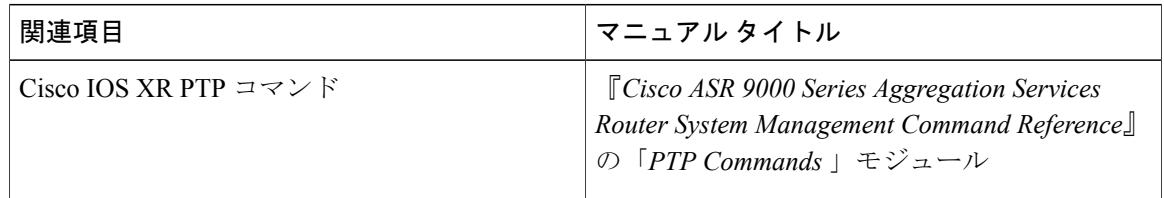

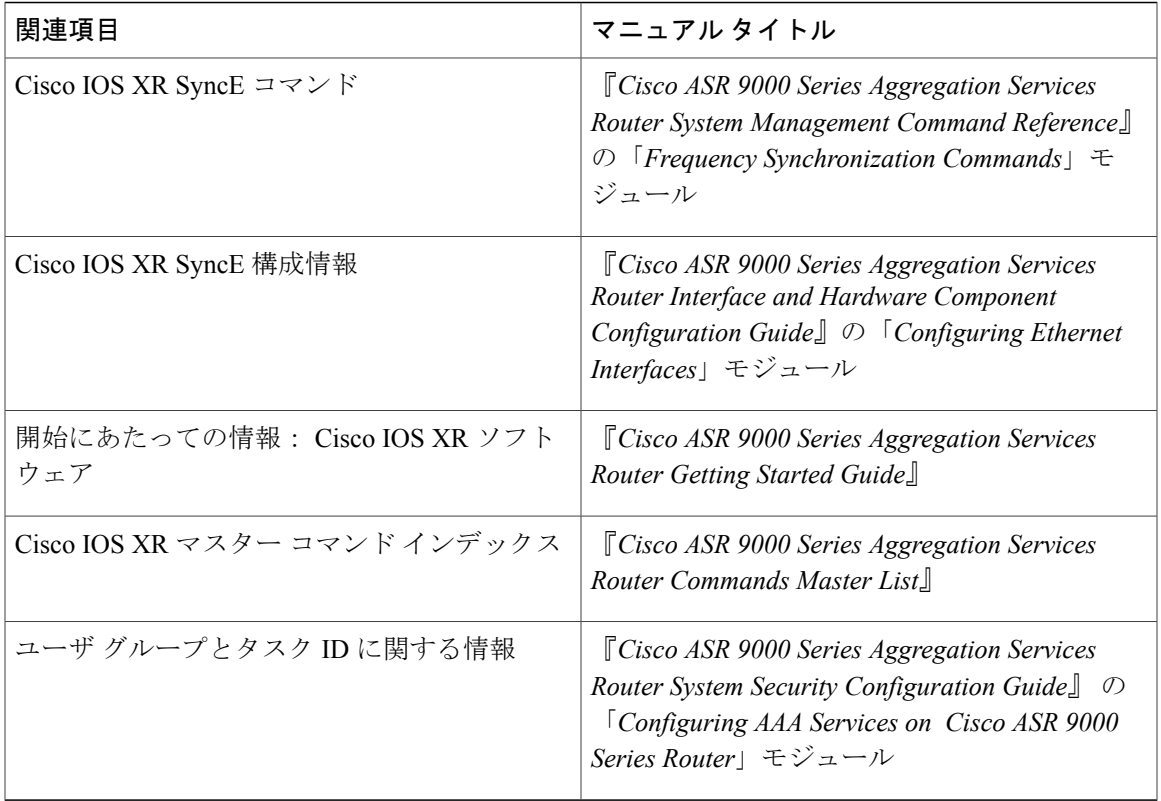

### 標準

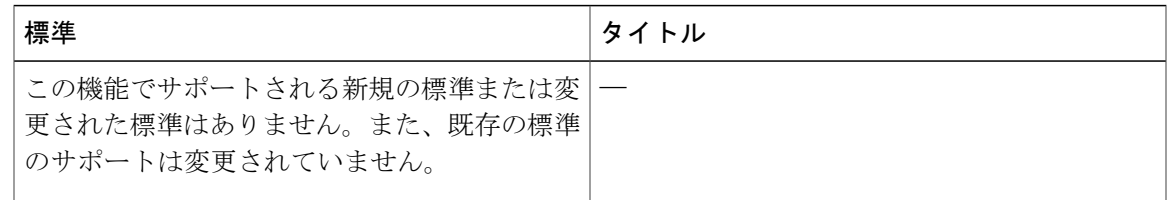

### **MIB**

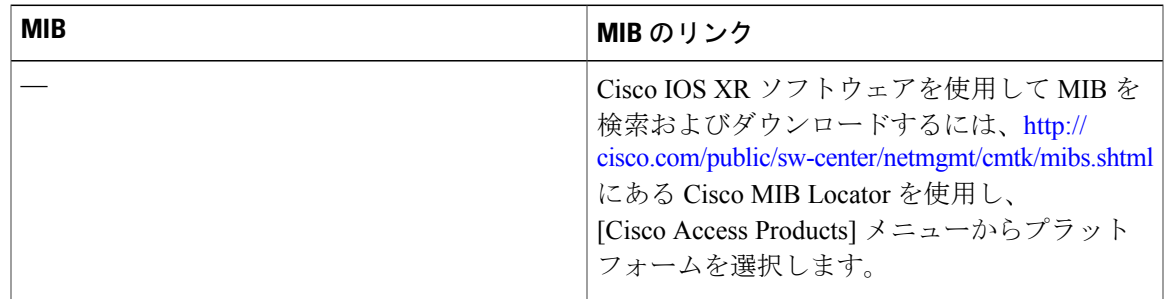

**RFC**

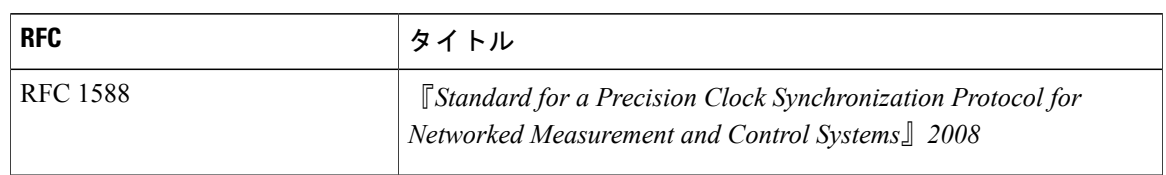

### シスコのテクニカル サポート

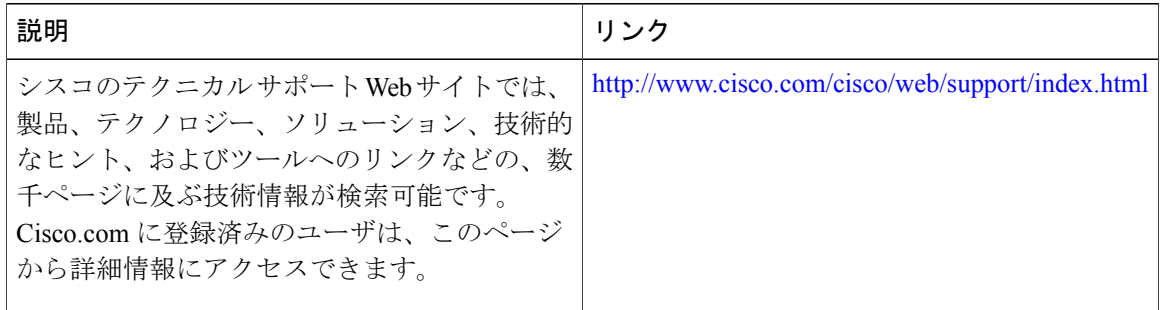

**■ Cisco ASR 9000 シリーズ アグリゲーション サービス ルータ システム管理コンフィギュレーション** ガイド リリース **4.3.x**